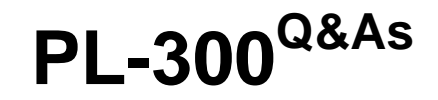

Microsoft Power BI Data Analyst

### **Pass Microsoft PL-300 Exam with 100% Guarantee**

Free Download Real Questions & Answers **PDF** and **VCE** file from:

**https://www.leads4pass.com/pl-300.html**

100% Passing Guarantee 100% Money Back Assurance

Following Questions and Answers are all new published by Microsoft Official Exam Center

**C** Instant Download After Purchase

**83 100% Money Back Guarantee** 

365 Days Free Update

**Leads4Pass** 

800,000+ Satisfied Customers

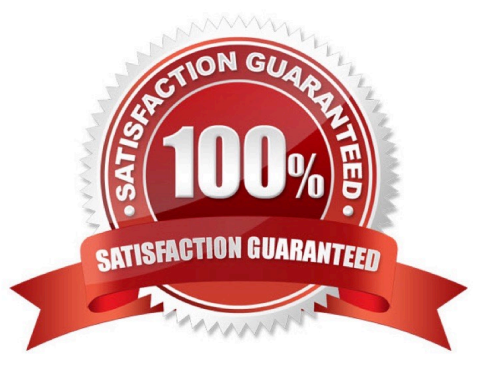

#### **QUESTION 1**

You have a Power BI model that contains a table named Employee. The table contains the following data. Each employee has one manager as shown in the ParentEmployeelD column

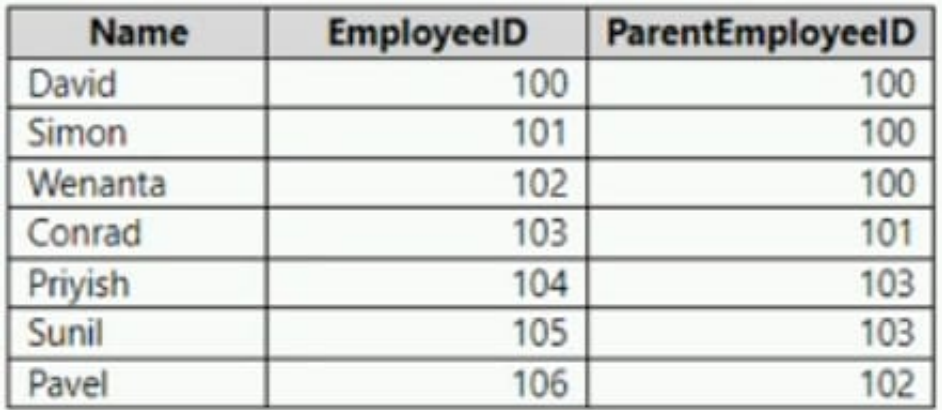

All reporting paths lead to the CEO at the top of the organizational hierarchy.

You need to create a calculated column that returns the count of levels from each employee to the CEO.

Which DAX expression should you use?

A. PATHLENGTH(PATH(Employee[EmployeeID],Employee[ParentEmployeeID]))

B. PATHITEM(PATH(Employee[EmployeeID],Employee[ParentEmployeeID]),1,INTEGER)

C. PATHCONTAINS(PATH(Employee[EmployeeID],Employee[ParentEmployeeID]),1)

D. PATH(Employee[EmployeeID],Employee[ParentEmployeeID])

Correct Answer: A

Although for CEO it returns 1 - so I personally would substract 1 from this PATHLENGTH when creating the report, as I think numbers of levels from CEO to CEO is 0, formanagaers directly under CEO it is 1 etc

#### **QUESTION 2**

You import a Power Bl dataset that contains the following tables:

1.

```
 Date
```
2.

Product

3.

Product Inventory

The Product inventory table contains 25 million rows. A sample of the data is shown in the following table.

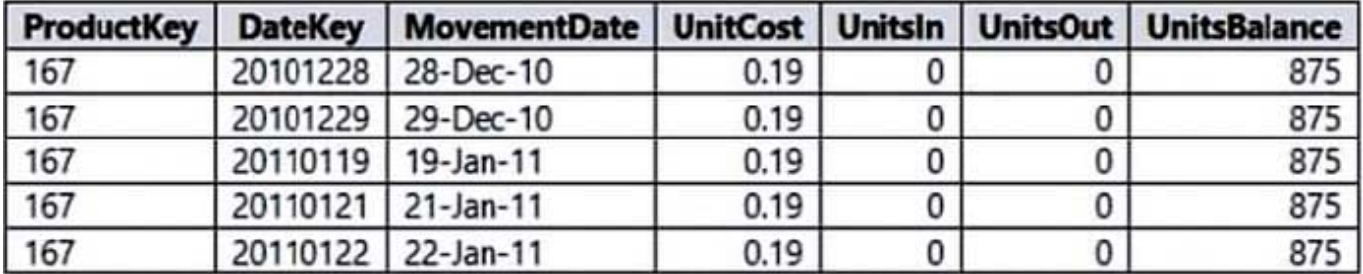

The Product Inventory table relates to the Date table by using the DateKey column. The Product inventory table relates to the Product table by using the ProductKey column. You need to reduce the size of the data model without losing information. What should you do?

- A. Change Summarization for DateKey to Don\\'t Summarize.
- B. Change the data type of UnitCost to Integer.
- C. Remove the relationship between Date and Product Inventory.
- D. Remove MovementDate.

Correct Answer: D

The DateKey and MovementDate columns have the same information. Movementdate can be removed.

#### **QUESTION 3**

You have the following table named Location.

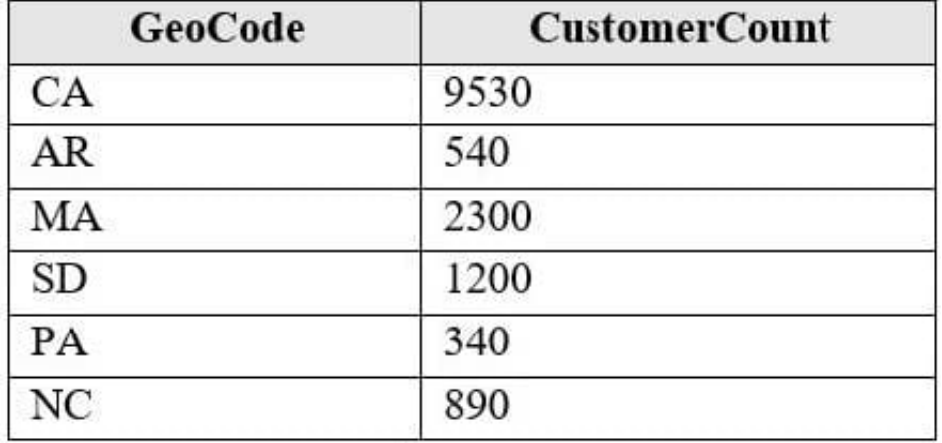

The GeoCode column represents the country where each customer is located. You create a map visualization as shown in the exhibit. (Click the Exhibit tab.)

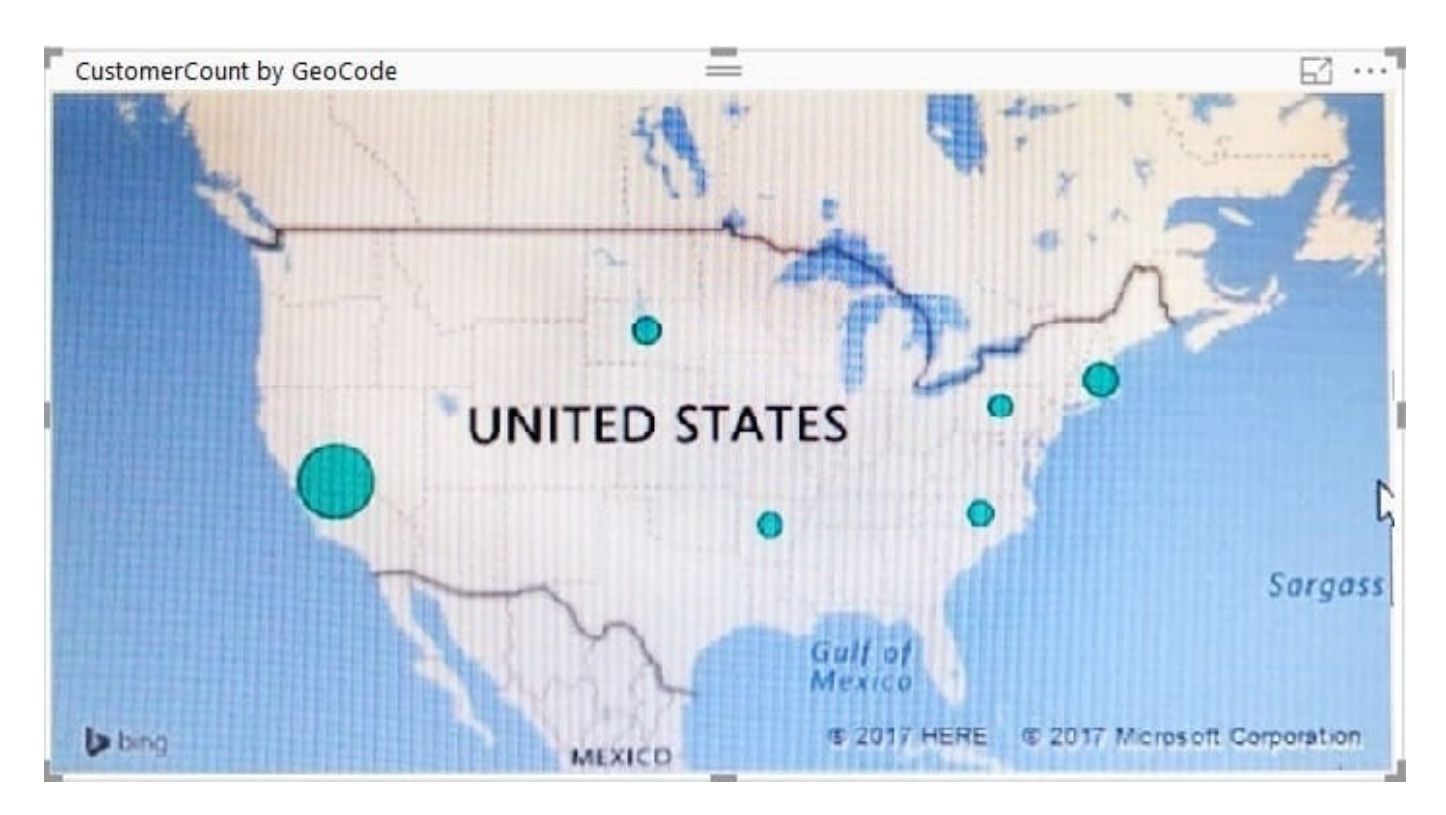

You need to ensure that the map displays the country locations. What should you do?

- A. Replace the values in the GeoCode column with postal codes or zip codes.
- B. Change the name of the GeoCode column to Country.
- C. Change the name of the Location table to Country.
- D. Change the Default Summarization of the GeoCode column.
- E. Add a Geoportal column to the Location table.
- F. Change the Data Type of the GeoCode column.

#### Correct Answer: B

References: https://docs.microsoft.com/en-us/power-bi/visuals/power-bi-map-tips-and-tricks

### **QUESTION 4**

You have the dataset shown in the following exhibit.

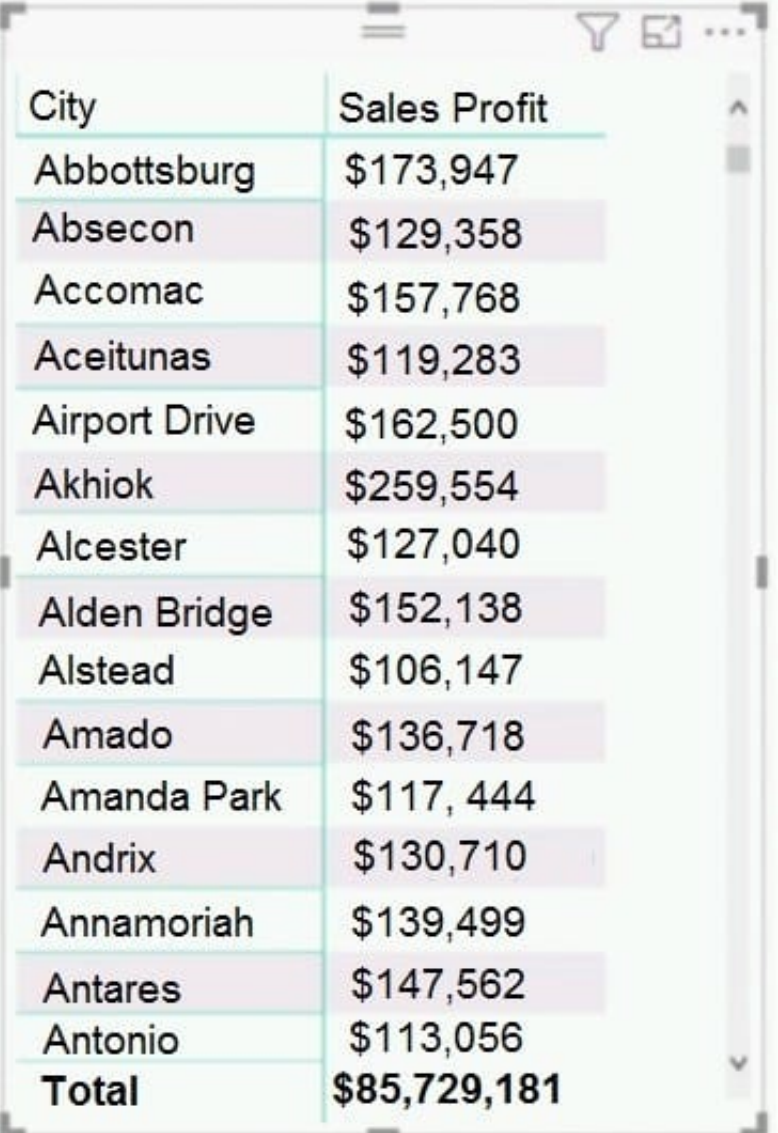

You need to ensure that the visual shows only the 10 cities that have the highest sales profit. What should you do?

A. Add a Top N filter to the visual.

B. Configure the Sales Profit measure to use the RANKX function.

C. Add a calculated column to the table that uses the TOPN function. In the visual, replace Sales Profit with the calculated column.

D. Add a calculated column to the table that returns the city name if the city is in the top 10, otherwise the calculated column will return "Not in Top 10". In the visual, replace Sales Profit with the calculated column.

Correct Answer: A

Power BI Top N Filters are useful to display the top performing records, and Bottom N filters are helpful to display the least performing records. For example, we can display top or bottom 10 products by orders or sales.

Note:

Select the Column you want to display the Top Sales Profit Then change the Filter Type of that Column to Top N Fill in

Top / Bottom number field And lastly drag to the By Value filed your Sales Profit

Reference:

https://www.tutorialgateway.org/power-bi-top-10-filters/

#### **QUESTION 5**

You have a report that contains a bar chart and a column chart. The bar chart shows customer count by

customer segment. The column chart shows sales by month.

You need to ensure that when a segment is selected in the bar chart, you see which portion of the total sales for the month belongs to the customer segment.

How should the visual interactions be set on the column chart when the bar chart is selected?

A. no impact

B. highlight

C. filter

Correct Answer: B

HIGHLIGHT as the question required us to "you see which portion of the total sales for the month belongs to the customer segment" -- in order to see WHICH portion, you need to still see the whole visual, highlight is most appropriate. If the requirement stated to ONLY SEE THE PORTION IT RELATES TO then filter would be appropriate.

[PL-300 PDF Dumps](https://www.leads4pass.com/pl-300.html) [PL-300 Study Guide](https://www.leads4pass.com/pl-300.html) [PL-300 Braindumps](https://www.leads4pass.com/pl-300.html)